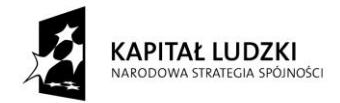

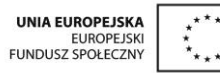

*Projekt "Uczeń online" współfinansowany ze środków Unii Europejskiej w ramach Europejskiego Funduszu Społecznego*

# **SCENARIUSZ ZAJĘĆ KOŁA NAUKOWEGO z MATEMATYKI**

# **prowadzonego w ramach projektu** *Uczeń OnLine*

- **1.** Autor: Anna Wołoszyn
- **2.** Grupa docelowa: klasa 3 Gimnazjum
- **3.** Liczba godzin: 1
- **4.** Temat zajęć: Wykorzystanie własności figur podobnych w zadaniach
- **5.** Cele zajęć:
	- Kształtowanie umiejętności rozpoznawania figur podobnych, określania skali podobieństwa
	- Wykonywanie prostych rysunków figur podobnych z użyciem programu GeoGebra
	- Stosowanie własności figur podobnych do rozwiązywania zadań problemowych
- **6.** Metody i techniki pracy: ćwiczenia, dyskusja, praca z komputerem, platformą edukacyjną, programem GeoGebra, arkuszem kalkulacyjnym
- **7.** Materiały dydaktyczne: prezentacja multimedialna "Figury podobne", przygotowane pliki GeoGebra dla ucznia - zadania do samodzielnego rozwiązania, filmy z kanału youtu.be - MAT+MA autor: PPEInterklasa
- 8. Literatura: "Matematyka z plusem 3" pod redakcją Małgorzaty Dobrowolskiej
- **9.** Przebieg zajęć:

## *ETAP 1 – nauczyciel wprowadza do tematu, powtórzenie materiału z poprzednich zajęć dot. figur podobnych*

Nauczyciel ukierunkowuje uczniów na znaczenie słowa "podobny". Zwraca uwagę na rozbieżności między podobieństwem w życiu codziennym a podobieństwem w matematyce.

Przypomina i analizuje wspólnie z uczniami zależności oraz własności figur podobnych korzystając z przygotowanej prezentacji multimedialnej. Jakie figury nazywamy podobnymi? Związki między długościami i skalą podobieństwa. Cechy podobieństwa figur, trójkątów, prostokątów.

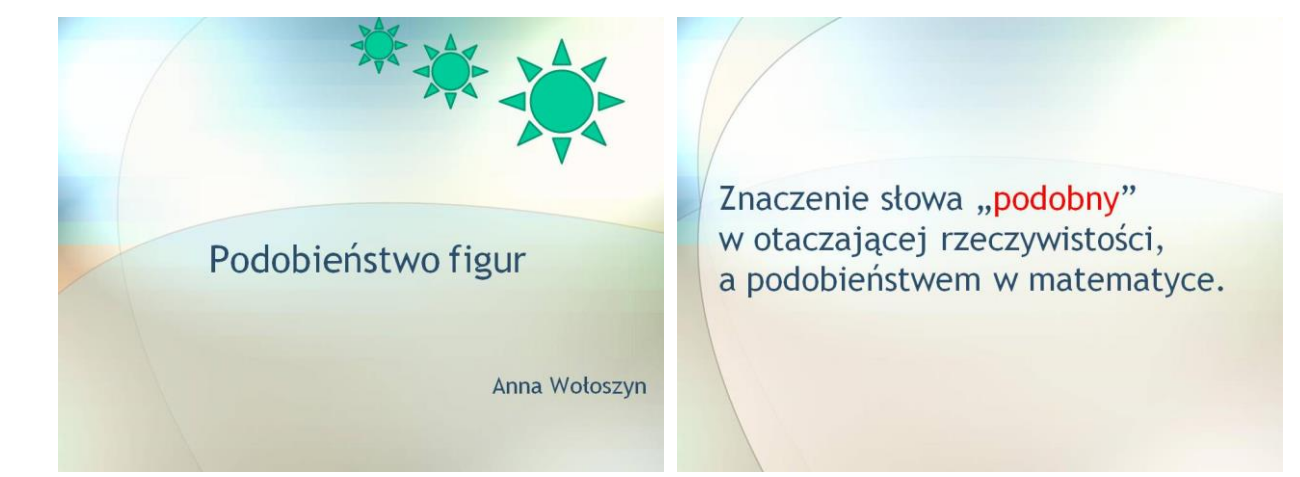

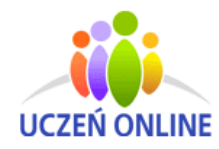

www.UczenOnline.pl e-mail: uczen\_online@supermemo.pl SuperMemo World sp. z o.o. ul. Romana Maya 1 61-371 Poznań

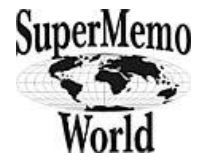

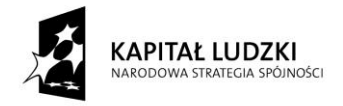

#### *Projekt "Uczeń online" współfinansowany ze środków Unii Europejskiej w ramach Europejskiego Funduszu Społecznego*

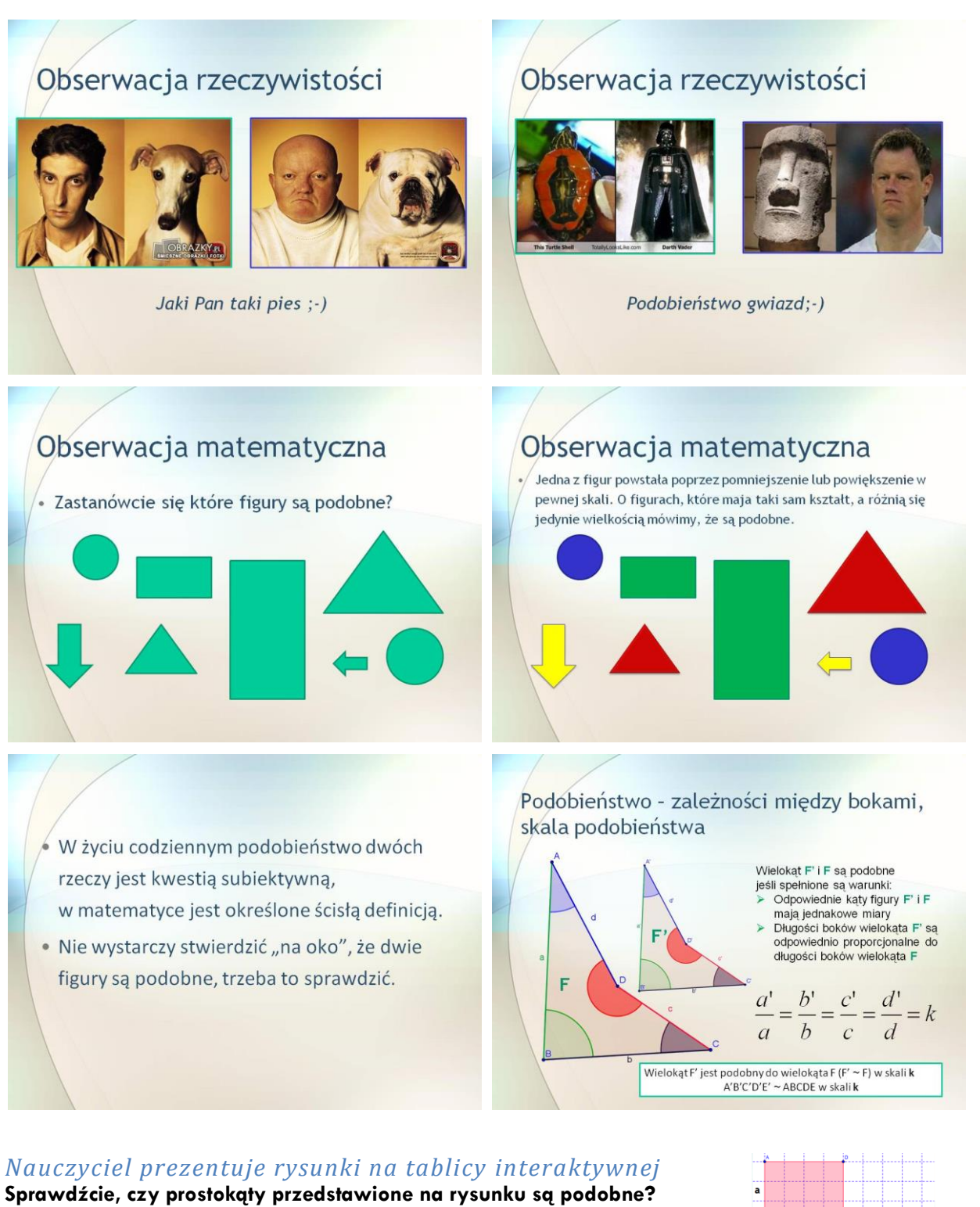

#### *Wnioski uczniów:*

Jeżeli stosunek dłuższego boku do krótszego w jednym prostokącie jest taki sam jak w drugim prostokącie, to te dwa prostokąty są podobne.

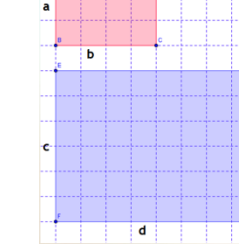

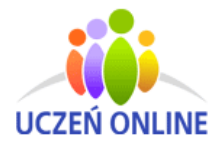

SuperMemo World sp. z o.o. ul. Romana Maya 1 61-371 Poznań

8 6

 $=$ 

 $=$ 

d c

4 3

b a

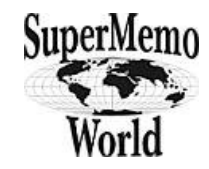

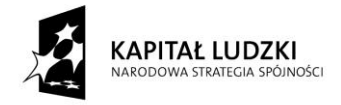

 $F'$ 

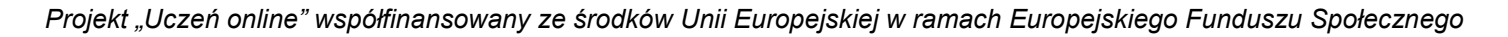

## **Figury F i F' są podobne. W jakiej skali figura F' jest podobna do F,**

#### **a w jakiej figura F do F'?**

#### *Wnioski uczniów:*

figura **F'** jest podobna do **F** w skali k= …..

figura **F** jest podobna do **F'** w skali k= …..

Przypomnienie trzech cech podobieństwa trójkątów (bbb, bkb, kkk)

Skala mówi nam ile razy figury podobne są większe lub mniejsze od siebie. Jest to zawsze liczba dodatnia (k>0).

Jeżeli:

- $K < 1$  to figura podobna jest mniejsza od wyjściowej;
- $k = 1 -$  to figura podobna jest identyczna jak figura wyjściowa;
- $K > 1$  to figura podobna jest większa od wyjściowej.

Gdy dana jest długość odcinka figury wyjściowej a, oraz skala podobieństwa k, w prosty sposób możemy obliczyć długość tego odcinka w figurze podobnej do danej a'.  $a' = k \cdot a$ 

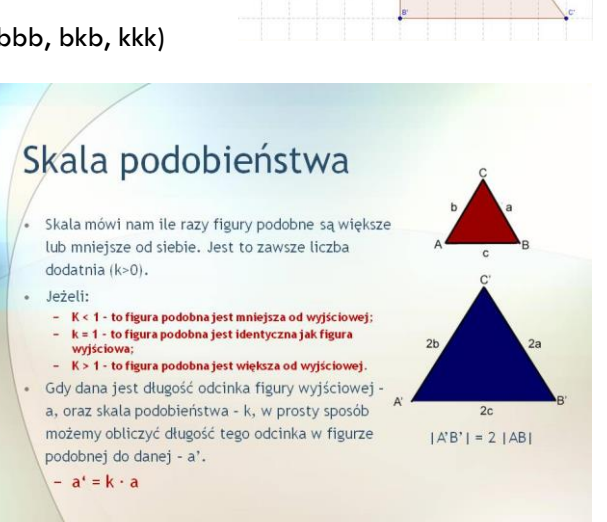

### *ETAP 2 – realizacja*

Uczniowie przygotowują stanowisko pracy, włączają komputery logują się na platformę edukacyjną. Pobierają pliki, które będą wykorzystywać podczas lekcji. Wykonane zadania zapisują na komputerach, a następnie umieszczają pliki na szkolnej platformie edukacyjnej. Podczas czynności organizacyjnych można włączyć film z kanału

youtu.be: MAT+MA; autor: PPEInterklasa film:<http://youtu.be/ZxRFiFlJirs>

lub zadać uczniom oglądnięcie filmu w domu i samodzielne rozwiązanie przedstawionej zagadki w filmie.

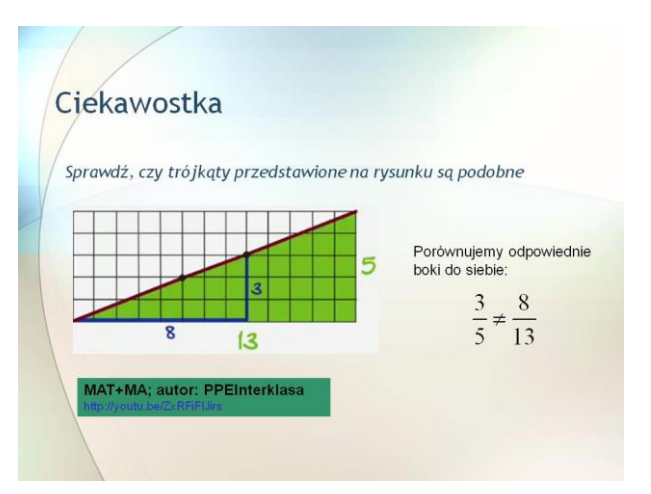

Nauczyciel przypomina jak w programie Geogebra rysuje się wielokąty, zmienia się kolory, ustawia etykietowanie (Opcje – Etykietowanie). Zwraca uwagę uczniom na dopracowanie zadań pod względem estetyczny (zmiana kolorów, wyświetlanie etykiet: nazwa i wartość)

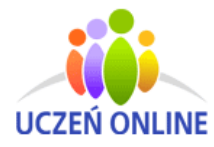

SuperMemo World sp. z o.o. ul. Romana Maya 1 61-371 Poznań

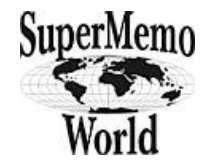

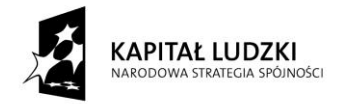

#### *Projekt "Uczeń online" współfinansowany ze środków Unii Europejskiej w ramach Europejskiego Funduszu Społecznego*

ZADANIE 1. Wykonaj rysunek figury podobnej do danej w skali k.

ZADANIE 2. Dokończ rysunek sześciokąta podobnego do sześciokąta ABCDEF w skali 2.

ZADANIE 3. Narysuj kwadrat o boku 2 kratki w programie Geogebra, a następnie kwadraty podobnego do niego w skalach: a) 2 b) 1.5 c) 0.5 d) 0.25

ZADANIE 4. Kartka ma kształt prostokąta. Jeżeli złożysz tą kartę na pół , to otrzymasz prostokąt

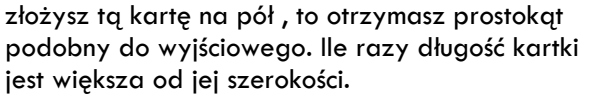

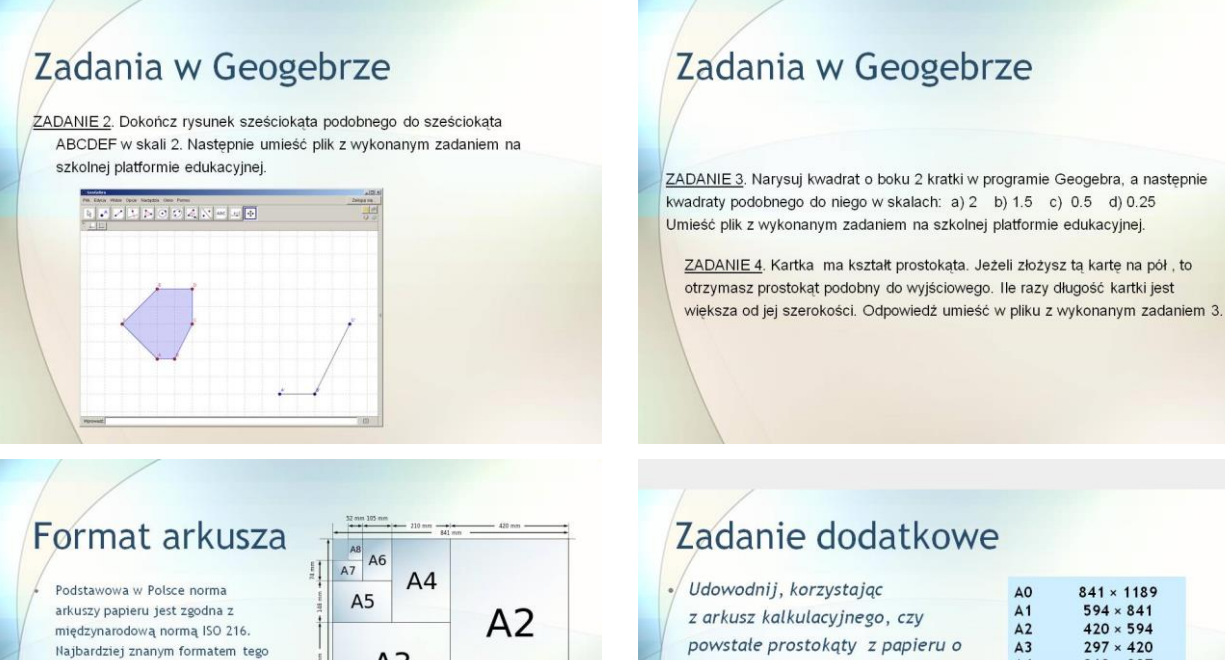

Najbardziej znanym formatem tego rodzaju jest A4.

Rozmiary formatu A0 są tak dobrane, aby jego powierzchnia wynosiła 1 m<sup>2</sup>. Kolejne formaty z tej serii są tworzone przez dzielenie arkuszy w połowie ich dłuższego boku. Stąd format A1 jest polową A0, A2 polową A1 itd., jednak zawsze z zaokrągleniem do pelnych milimetrów

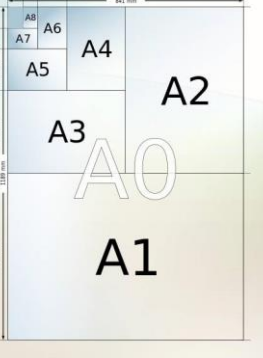

# Zadanie dodatkowe

Zadania w Geogebrze

ZADANIE 1. Wykonaj rysunek figury podobnej do danej w skali k.

Nastepnie umieść plik z wykonanym zadaniem na szkolnej platformie edukacyjnej

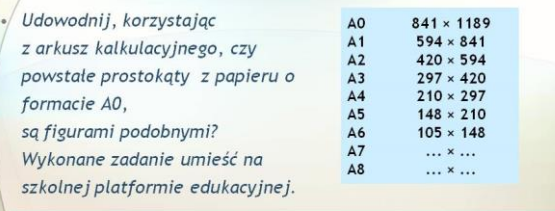

W formacie A stosunek krótszego boku do dłuższego jest zawsze jak 1 do /2 (tj. jak bok kwadratu do jego przekątnej), aczkolwiek z zaokrągleniem do pełnych milimetrów.

Taki stosunek długości boków powoduje, że po złożeniu arkusza na pół krótszymi bokami do siebie uzyskuje się dwa arkusze, o takiej samej proporcji boków, jak arkusz wyjściowy.

#### Zadanie dodatkowe

*Udowodnij, korzystając z arkusz kalkulacyjnego, czy powstałe prostokąty z papieru o formacie A0, są figurami podobnymi? Wykonane zadanie umieść na szkolnej platformie edukacyjnej.*

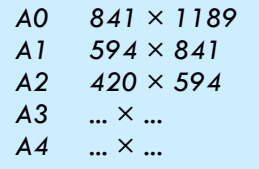

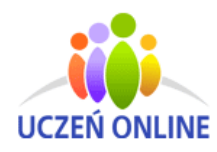

SuperMemo World sp. z o.o. ul. Romana Maya 1 61-371 Poznań

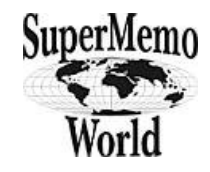

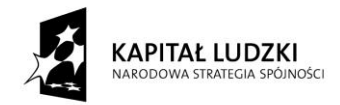

### *ETAP 3 – podsumowanie*

Nauczyciel otwiera wybrane prace uczniów. Przedstawia je na tablicy interaktywnej. Wspólnie analizują i omawiają poprawność wykonanych zadań. Wstawia oceny dla uczniów, którzy wykonali

zadania. W formie ciekawostki, jeżeli starczy czasu, można dać uczniom kartki formatu A4, poprosić o złożenia kartki na pół, a następnie zapytać się:

**Ile razy można złożyć na pół kartkę papieru**? Uczniowie będą składać kartę i odpowiadać na pytania. W tym czasie można włączyć film lub umieścić linki na platformie edukacyjnej do filmów z kanału youtu.be:

- autor: PPEInterklasa<http://youtu.be/nqo7-EhTD-o>
- autora: astroboy0969 <http://youtu.be/kRAEBbotuIE>
- · Ile razy można złożyć na pół kartkę papieru?
- · Jak gruba będzie kartka złożona 10 razy?

Ciekawostka

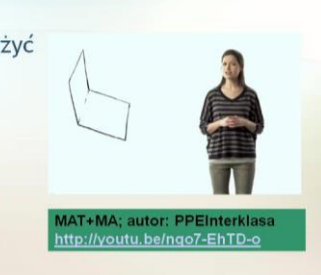

**10.** Spostrzeżenia po realizacji:

Komputer może w dużym stopniu ułatwić proces przyswajania nowych wiadomości lub pomóc w poszerzaniu ich poza programem nauczania. Uczniowie chętnie i aktywnie wykonywali zadania w GeoGebrze. Bardzo sprawnie poradzili sobie z rysunkami oraz wyciąganiem poprawnych wniosków do zadań. Kilku uczniów wykonało zadanie dodatkowe w arkuszu kalkulacyjnym.

*Oświadczam, że scenariusz zajęć nie narusza praw autorskich osób trzecich.*

Czytelny podpis:

Otima Wolvaup

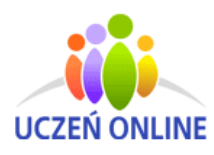

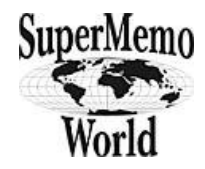